## **Sending Messages to Users**

To send a message to a user:

1. In the **Users** section, click a user's name.

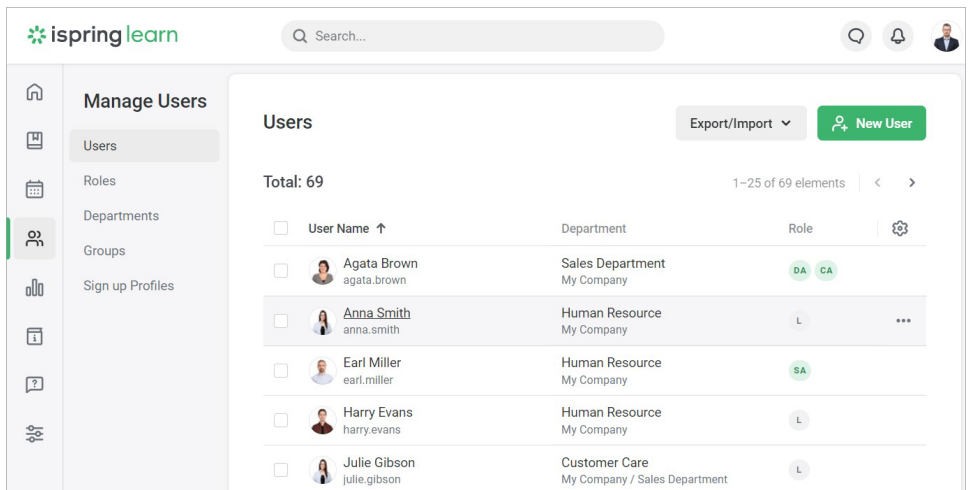

2. Click the **Message** button.

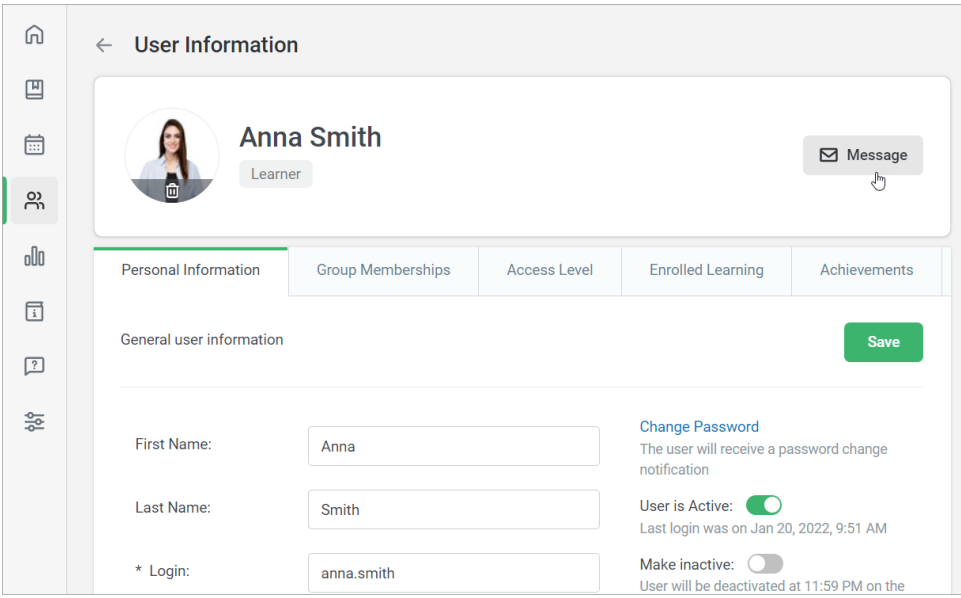

3. On the **Messages** page, enter the text and click the forward icon.

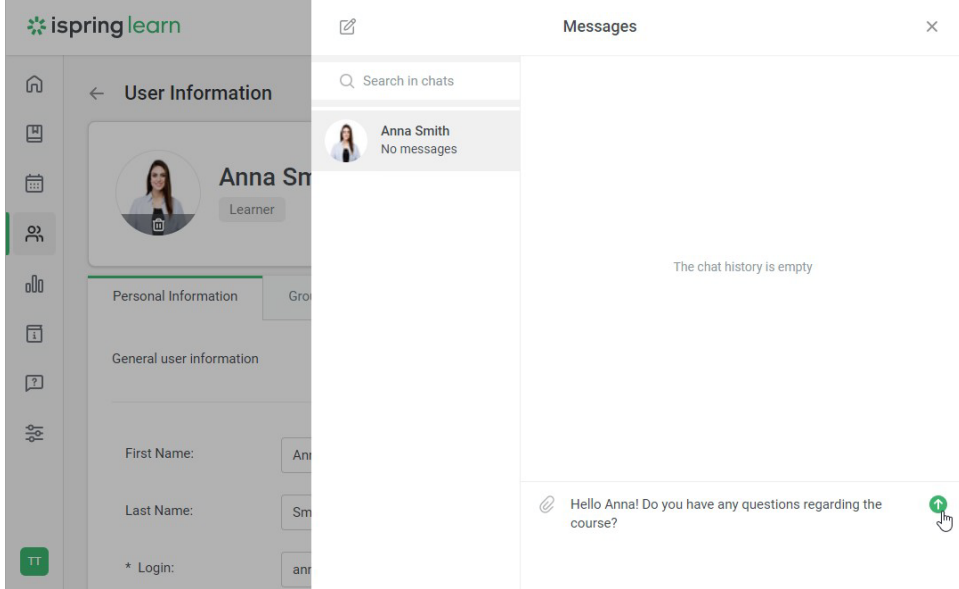

4. Your message has been sent. The recipient will see a notification of a new message in their account,

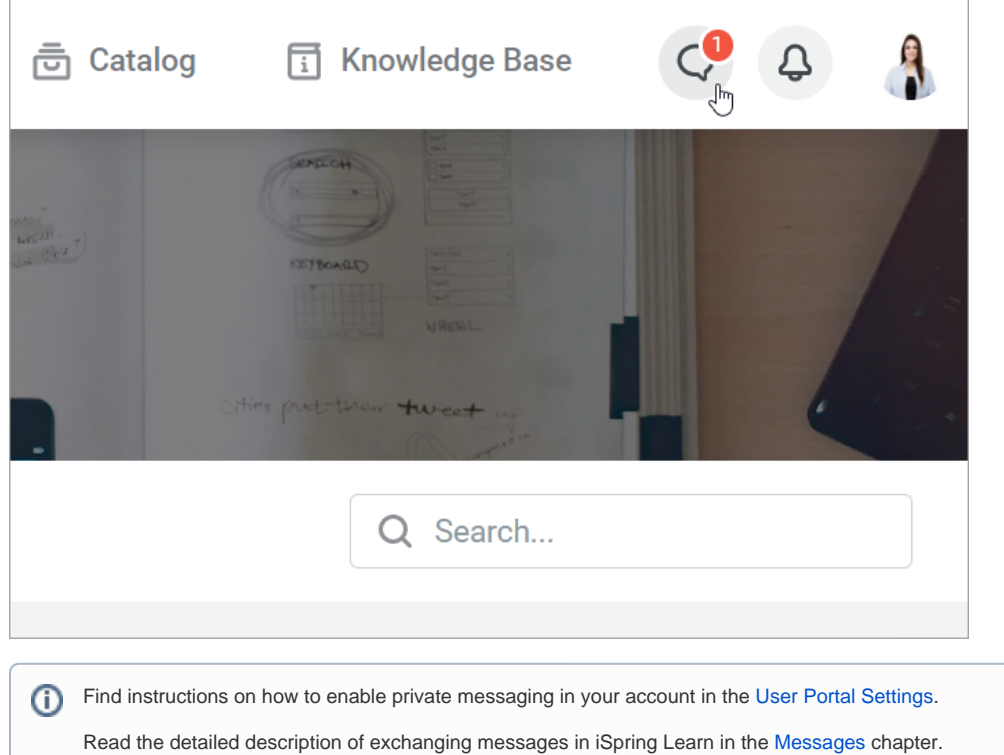